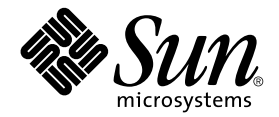

# Sun StorEdge<sup>™</sup> T3+ 陣列 發行說明

2.0 版控制器韌體

Sun Microsystems, Inc. 901 San Antonio Road Palo Alto, CA 94303 U.S.A. 650-960-1300

文件號碼:816-2449-10 2001年10月,修訂版 A

請將關於本文件的意見傳送至:docfeedback@sun.com

Copyright 2001 Sun Microsystems, Inc., 901 San Antonio Road, Palo Alto, CA 94303-4900 U.S.A. 版權所有。

本產品或文件按照限制其使用、複製、分發和反編譯的授權限制許可進行分發。未經 Sun 及其授權許可頒發機構的書 面授權,不得以任何方式、任何形式複製本產品或本文件的任何部分。協力廠商軟體,包括字型技術,由 Sun 供應商提 供許可和版權。

本產品的某些部分從 Berkeley BSD 系統衍生而來,經 University of California 許可授權。 UNIX 是在美國和其他國家的註 冊商標,經 X/Open Company, Ltd. 獨家許可授權。

Sun、Sun Microsystems、Sun 標誌、AnswerBook2、docs.sun.com、Sun StorEdge、SunSolve 與 Solaris 是 Sun Microsystems, Inc. 在美國及其他國家的商標、註冊商標或服務標記。所有的 SPARC 商標都按授權許可使用,是 SPARC International, Inc. 在美國和其他國家的商標或註冊商標。具有 SPARC 商標的產品都基於 Sun Microsystems, Inc. 開發的架構。

OPEN LOOK 和 Sun™ 圖形使用者介面是 Sun Microsystems, Inc. 為其使用者和授權許可持有人開發的。Sun 承認 Xerox 在為電腦行業研究和開發可視或圖形使用者介面方面所作出的先行努力。Sun 以非獨佔方式從 Xerox 獲得 Xerox 圖形使 用者介面的授權許可,該授權許可涵蓋實施 OPEN LOOK GUI 且遵守 Sun 的書面許可協議的授權許可持有人。

本資料按 「現有形式」提供,不承擔明確或隱含的條件、陳述和保證,包括對特定目的或非侵害性的商業活動和適用 性的任何隱含保證,除非這種不承擔責任的聲明是不合法的。

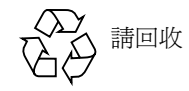

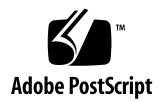

## Sun StorEdge T3+ 陣列發行說明

### 簡介

本文件包含專屬 Sun StorEdge™ T3+ 陣列的最新產品資訊和已知問題。已針對 Sun StorEdge T3 陣列型號提出的問題,如果沒有出現在本文所列的發行說明中,都是 還沒有解決或是不適用於 Sun StorEdge T3+ 陣列的問題。

請先閱讀此文件,以得知有關於影響您安裝和操作陣列的問題或需求。此文件中的 請先閱讀此文件,以得知有關於影響您安裝和操作陣列的問題或需求。此文件中的<br>資訊為 *《Sun StorEdge T3 共、T3+ 掉写安裝、操作與維修手冊》*和 *《Sun StorEdge T3* 與 *T3+* 陣列管理者指南》的補充說明。

請將本發行說明與其他您所收到 Sun StorEdge T3+ 陣列相關軟體產品的發行說明及 README 檔案一起使用, 例如 Sun StorEdge Component Manager 2.2 軟體和 VERITAS Volume Manager。

包含的發行說明如㆘:

- 第 2 [頁的 「所需的增補程式」](#page-3-0)
- 第 3 [頁的 「偵錯問題」](#page-4-0)
- 第4頁的「[Sun Cluster](#page-5-0) 問題」
- 第4頁的「[VERITAS](#page-5-1) 問題」
- 第 6 [頁的 「維修問題」](#page-7-0)
- 第 7 [頁的 「系統級](#page-8-0)別問題」
- 第10頁的「[EPROM](#page-11-0) 問題」

## <span id="page-3-0"></span>所需的增補程式

在安裝 Sun StorEdge T3+ 陣列之前,請安裝所有以下所需的增補程式。這些增補程式可在 SunSolve™ 網站上取得:

http://sunsolve.sun.com

若要取得增補程式:

- 1. 在 SunSolve Online 欄上,按一下 Patches。
- 2. 在 Patches 欄上,按一下 PatchPro。
- 3. 按一下 Storage Products。

請參閱增補程式 README 檔,取得相關說明與增補程式資訊。

注意 - 您也需要以下所沒有列出之相關產品的其他增補程式,例如: Sun StorEdge Component Manager 2.2 或 VERITAS Volume Manager。請參閱 SunSolve 網站及這些產品 的發行說明來取得所需的增補程式。

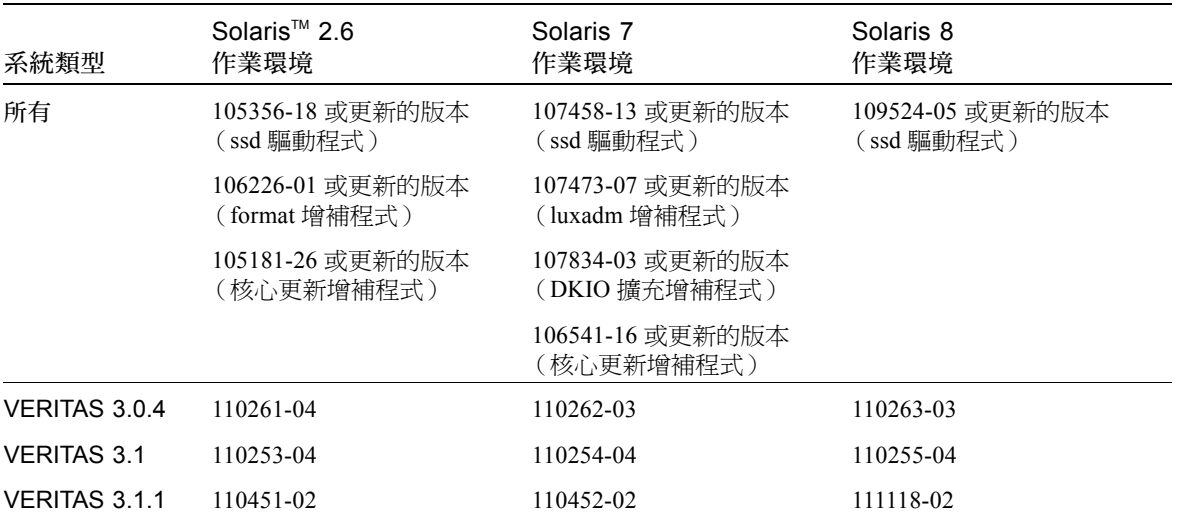

表 1 所需的增補程式

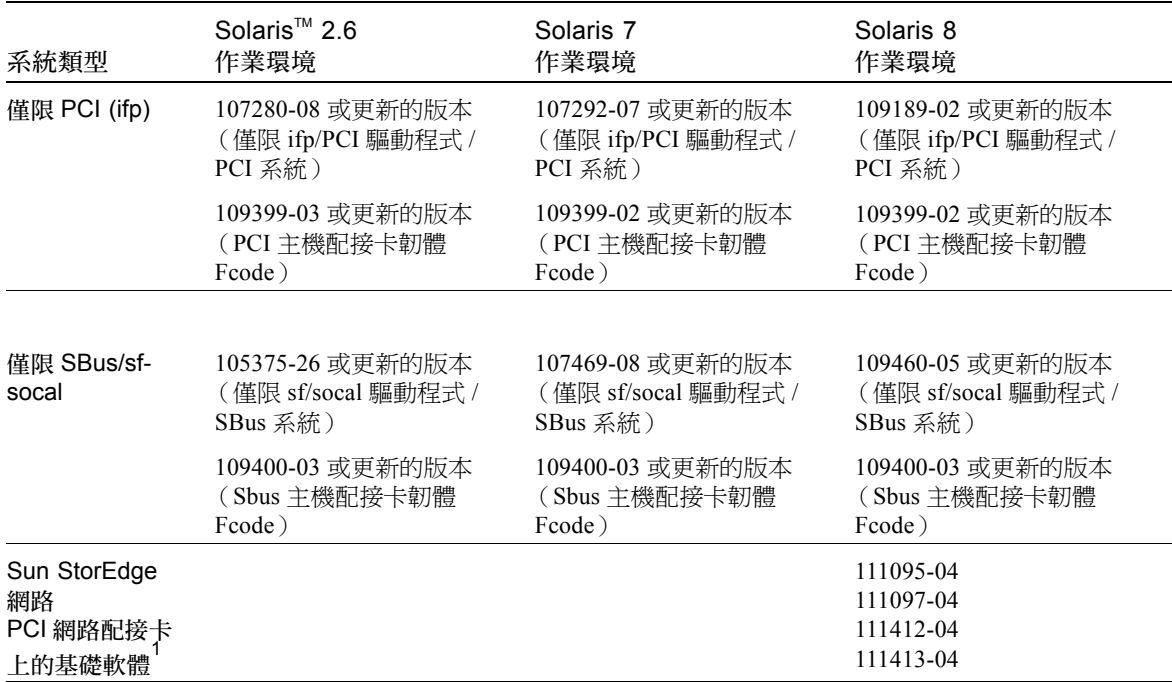

表 1 所需的增補程式 *(接上頁)* 

1.只適用於㆘列 PCI 網路配接卡: Sun StorEdge PCI 獨立光纖通道網路配接卡、Sun StorEdge PCI 複式 光纖通道網路配接卡和 Sun StorEdge CompactPCI 複式光纖通道網路配接卡。

### 偵錯問題

<span id="page-4-0"></span>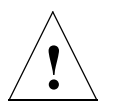

### 警告 - Sun StorEdge T3+ 陣列 ofdg 公用程式只適用 於維修。使用本功能將造成資料無法取用。

陣列韌體爲 <mark>Sun StorEdge Component Manager 2.2</mark> 的偵錯標籤提供了指令行和圖形使用者<br>介面。此 ofdg 公用程式是用來執行離線錯偵的測試。此工具目前*只能* 由合格的 <mark>Sun</mark> 服務<br>提供者來使用。ofdg 公用程式限於它的測試效能,必須在系統離線時才能執行,以避免 發生問題。

### <span id="page-5-0"></span>Sun Cluster 問題

注意 – Sun StorEdge T3+ 陣列不支援 Sun™ Cluster 2.2 軟體。

### 4406863: Sun Cluster 不能使用 recon\_rate=high 陣 列設定。

假如 Sun StorEdge T3+ 陣列是設定在 Sun Cluster 環境中,請使用 low 或 med 作為 recon\_rate 的設定值。您可以使用陣列 sys recon\_rate 指令改變這個設定值。陣 列上的 recon rate=high 設定會造成節點接管的問題。

## <span id="page-5-1"></span>VERITAS 問題

### 4264118:DMP 自動修復無法自動啟動 (僅限於 VERITAS Volume Manager 3.0.4)。

在安裝 VERITAS 軟體後,請確定 VERITAS Dynamic Multipathing (DMP) 自動錯誤修復作 業的操作是否正確,請在連接至 Sun StorEdge T3+ 陣列的主機系統鍵入以下指令 (以 root 身份):

# **vxdmpadm start restore interval=60 policy=check\_all**

注意 – 您必須在每次系統啟動之後執行這個指令。

#### 4282806:vxinstall 僅顯示配置中的第一個陣列控 制器。

在 vxinstall 過程中,只會顯示出陣列 Partner 群組中第一個連接的主機匯流排配接卡。 會發生這種情況的原因是,即使已偵測到其他通往 Partner 群組的路徑,vxinstall 也只 會顯示出第一個連接陣列的路徑。這可能會造成誤導,因為在陣列的配置中容體也可以存 在於第二個控制器資料路徑中。

您不需要特別做任何的修正。請讓 vxinstall 繼續作業到完成。㆒旦主機系統在 VERITAS 安裝後重新啟動,Volume Manager 軟體就可正確辨識所有連接到陣列的路徑。

#### 4313336: 啓動 Sun StorEdge T3+ 陣列及 StorEdge A3500 配置的 DMP 支援。

如需在互連的陣列控制器單元間取得完整的容錯性,必須要有 DMP 支援。如果您想將容 錯的 Sun StorEdge T3+ 陣列連接到正在執行 DMP,而且連接了 StorEdge A3500 儲存體裝 置的主機,就必須移除 Alternate Pathing (AP) 檔案,以確保兩種類型的儲存體裝置都能夠 正確並存。

若要執行以下的程序, 您必須以 root 的身份登入。

1. 在資料主機上,鍵入:

#### # **ls -l /kernel/drv/ap**

2. 如果 /kernel/drv/ap 檔案長度是 0,請移除 /kernel/drv/ap:

#### # **rm /kernel/drv/ap**

3. 重新啟動系統。

#### # **reboot**

如果 /kernel/drv/ap 檔案的長度*不是* 0,表示已安裝 AP, 且因為 AP 和 DMP 不能同<br>時存在,所以無法啓動 DMP。Sun Microsystems, Inc. 建議您使用 pkgrm (1m) 完全移除 AP 產品。如需詳細資料,請參閱 AP 產品的文件資料。

#### 4253044:容體使用狀況法無法更新。

在 Volume Manager Storage Administrator (VMSA) 產品內,容體使用狀況的資訊可能無法 正確的更新。如果遇到這種問題,請重新啟動 VMSA 應用程式來更新容體使用狀況的統 計資料。

### <span id="page-7-0"></span>維修問題

#### 若拆除 FRU 詔渦 30 分鐘,將會浩成 Partner 群組關機。

如果拆除任何可現場置換單元 (FRU) 的時間過長,可能會因過熱而發生故障。為了預防 發生這種問題,Sun StorEdge T3+ 陣列設計為當拆除一個元件的時間超過 30 分鐘時, 會正常關機。因此,在開始替換 FRU 的過程之前,必須先準備好要替換的零件。您必 須在 30 分鐘內換好已拆除的 FRU,否則陣列和 Partner 群組中所附接的陣列均會關機並 切斷電源。

#### 4374724:RAID 1 資料分置上多重不相連的磁碟錯誤。

多重不相連磁碟錯誤發生在 Sun StorEdge T3+ 陣列上 RAID 1 容體的情況下,可以卸載容 體。RAID 1 容體內的單一磁碟機錯誤會正確處理,且 RAID 容體會維持裝載狀態,並且 可由主機存取。

#### 4348664:fru list 指令應自動顯示新的磁碟機韌體 版本。

在升級 Sun StorEdge T3+ 陣列的內部磁碟機韌體後,請在升級的磁碟機㆖執行 disk version u*n*d1-9 指令。此陣列指令可確保內部資料庫㆗磁碟機韌體的版本資訊會正確 更新。如果您沒有在磁碟機韌體更新後執行這個步驟,當使用 fru list 指令時,可能 會顯示過時的磁碟機韌體版本資訊。

有關使用 disk version <sup>和</sup> fru list <sup>指</sup>令的詳細資訊,請參<sup>閱</sup> 《*Sun StorEdge T3* 與 有關使用 disk version <del>]</del><br>*T3+ 陣列管理者指南》*。

#### 4415132:快取模式 auto 設定在工作群組配置上的運 作方式與文件記載的不同。

在工作群組配置 (非完全容錯)中,auto 快取模式設定目前已啓動資料的往後寫入 (write-behind) 快取。auto 快取模式的正常運作方式在工作群組配置㆖是啟動全部寫入 (write-through) 快取。全部寫入 (write-through) 快取可保護資料, 以避免非容錯性配置中 發生陣列失敗。在往後寫入 (write-behind) 快取記憶體模式中, 假如因為快取記憶體沒有 被鏡射而發生陣列失敗可能會發生資料遺失的狀況。

為了保護工作群組配置㆗的資料,請在陣列㆖使用 sys cache writethrough 指令將 快取模式設定為 writethrough。假如您繼續使用往後寫入 (write-behind) 快取,請使用 主機型的鏡射解決方法來保護資料。

如需變更快取設定的更多資訊,請參<sup>閱</sup> 《*Sun StorEdge T3* 與 *T3+* 陣列管理者指南》。

### <span id="page-8-0"></span>系統級別問題

#### 開機

Sun StorEdge T3+ 陣列支援執行 Solaris 作業環境且以 SOC+ 主機匯流排 (HBA) 連接之主<br>機的*暖* 開機功能。暖開機是指在您試圖從陣列容體啓動主機前,必須先將 Sun StorEdge T3+ 陣列完全啓動。Solaris 7( 版次 11/99 )和以後的版次,都可支援暖開機。但目前不 支援在 Solaris 2.6 的環境下開機。<br>*冷* 開機,就是同時啓動 Sun StorEdge T3+ 陣列和主機的功能,是不受支援的。

注意 – 這次只有 Solaris 7 作業環境和後續的 Solaris 作業環境版次㆗使用的 SOC+ HBA 才 能支援暖開機。暖開機不受 ifp (Qlogic 2100) HBA 支援。

注意 – 請參閱以㆘的 4253419 問題。Sun StorEdge T3+ 陣列要能夠完全處理主機 I/O 操 作前所需的延遲時間可能會造成一些問題,特別是當陣列用來做為開機裝置時。如果您 曾遇過這種情形,請與經授權的 Sun 服務供應商或 Sun 的服務處 (1-800-USA-4SUN) 聯繫以進行問題評估。

#### 4253419:Sun StorEdge T3+ 陣列控制器延長啟動 時間。

在某些情況㆘,執行 Solaris 軟體環境的主機系統啟動的速度可能會比 Sun StorEdge T3+ 陣列還快。這會導致在完整 AC 電源耗損啟動循環㆗,主機配置無法偵測到所有可用的陣 列。這可能是因主機系統內存有微量的記憶體 (或是記憶體開機自我檢查作業已停用) 所造成。

當接通一種配置的電源時,請在接通主機伺服器的電源*前* 接通 Sun StorEdge T3+ 陣列的 電源。

如果依然發生這種狀況,請與經授權的 Sun 服務供應商或 Sun 的服務處 (1-800-USA-4SUN)聯絡,來進行評估並尋求解決之道。

注意 – 請避免配置非電壓隨機存取記憶體 (NVRAM),若配置錯誤將造成系統長時間無法 正常運作。在對 NVRAM 進行修改之前,請與 Sun 的服務處聯絡。

#### 4427400:bootdelay 參數設定為 60 秒會造成陣列 Partner 群組的啓動問題。

Sun StorEdge T3+ 陣列的預設 bootdelay 參數值設定爲 3。爲避免啓動陣列系統的問題, 請勿將 bootdelay 參數重設為較預設值為高的值。

#### 4309324:延長 RARP 逾時設定以對乙太網路切換器能 有較佳的支援。

在首次安裝的過程㆗,會從已配置位址的 RARP 伺服器指定 Sun StorEdge T3+ 陣列的 IP 位址。第㆒次啟動電源時,陣列會等待 RARP 伺服器的回應。如果陣列和 RARP 伺服器 連接在 Cisco Catalyst 切換器上,切換器啓動介面所需的時間會比陣列長,而陣列也會因 等待 RARP 伺服器的回應而逾時。

若要避免這樣的問題,請將 Cisco Catalyst 的 Spanning Tree 設定值改為 "portfast", 使切 換器先啟動連接埠然後再使用 Spanning Tree 演算法檢查完整性。預設狀況下,切換器 會先檢查 Spanning Tree 的完整性,然後才啓動連接埠。如需改變連接埠設定,請參考 切換器的說明文件。

### 4395542:SUNWlux 套裝軟體需安裝在執行 Solaris 2.6 環境的主機上。

即使 SUNWlux 套裝軟體沒有安裝在主機㆖,用於 Solaris 2.6 軟體環境的 SOC 增補程式 (105375) 還是會安裝且不會失敗。結果在產生的配置中,主機只會看見一個在 Sun StorEdge T3+ 陣列上的 LUN。如果發生這種狀況且沒有其他問題存在,請檢查主機上的 SUNWlux 套裝軟體是否已正確安裝。

#### 4362567:在陣列上使用預設連接埠定址方式。

Sun StorEdge T3+ 陣列連接埠定址方式的預設值為 hard。雖然可以變更這個設定值,但 請使用預設值以避免出現非預期的系統行為。

#### 4426672:主機電源管理不受支援。

如果 Sun StorEdge T3+ 陣列接到啟動電源管理功能的主機匯流排配接卡 (HBA),會造成錯 誤修復的問題。為避免這個問題,請停用 HBA 的電源管理功能。

#### 4292162:不建議對陣列使用永久性的序列電纜連接。

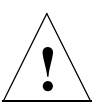

警告 – 序列埠電纜必須與陣列中斷連接,以符合所規定的放射要求。執行完每個步驟後, 請勿使其保持連接狀態。

注意 – 序列電纜只能用於特殊的維修步驟,除了經過授權的合格人員之外,任何人皆不可 使用。維修步驟完成之後,序列電纜必須拆除。

因為在啟動循環時 Sun StorEdge T3+ 陣列序列埠提供對系統的偵錯和 EPROM 存取。如果 保持序列埠電纜與陣列連接,可能會有安全上的風險。為避免發生這種風險,使用後請拆 除陣列㆖的序列埠與外部主機的連接。

### <span id="page-11-0"></span>EPROM 問題

注意 – 對設定為可抹寫的可程式化唯讀記憶體 (EPROM) 級別所做的變更,只能透過連接 陣列的序列電纜來進行。序列電纜之使用,僅適用於現場維修程序。

#### 4293509: 設定為 EPROM 級別的系統啓動模式會被應 用程式級別覆寫。

如果對 EPROM 級別上陣列的設定做了變更,它們可能無法在啓動 Partner 群組後保持不 變。這個問題對於在變更啟動模式時特別重要。例如,如果陣列已經在應用程式級別設定 爲 tftpboot 模式,然後又在 EPROM 級別設回預設的 autoboot 模式,autoboot 設 定將會被 tftpboot 設定覆寫。如此,如果沒有 tftpboot 伺服器將無法啟動。若要避免這 種情況發生,請在重新啓動前,檢查應用程式級別的陣列設定,並確定啓動模式的設定為 autoboot。

### 4300136:Partner 群組配置中的陣列若在 EPROM 級別 中閒置超過五分鐘,將會被其所配對的控制器所停用。

Partner 群組中的控制器可以停用其他在 EPROM 級別上的控制器。當在群組中對控制器使 用序列雷纜介面時,如果啟動的渦程中斷,而使系統停留在 EPROM 級別超過五分鐘,就 可能會發生這種情況。如果發生這種情況,停用的控制器將會繼續輸出 St 到主控台。若 要重新存取控制器,請以 telnet 指令登入到 Partner 群組並且使用 sys stat 指令來確定 哪個控制器應該啟動。以 enable u? 指令重新啟動停用的控制器。原先保留在 EPROM 級別的控制器將會重設並啓動為替代控制器。